### BEDIENUNGSANLEITUNG

# Orion® SteadyPix™- Universaladapter für **Smartphones**

Nr. 5693

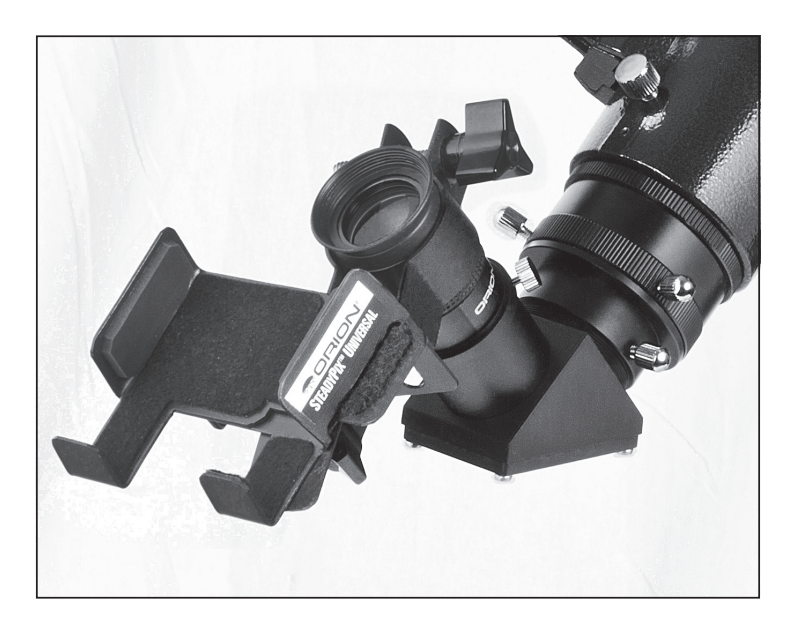

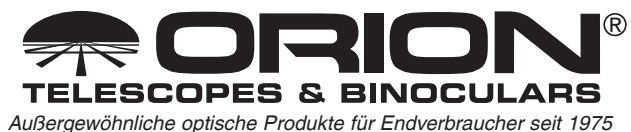

Kundendienst: www.OrionTelescopes.com/contactus Unternehmenszentrale: 89 Hangar Way, Watsonville CA 95076 - USA

### Einführung

Herzlichen Glückwunsch zum Kauf Ihres Orion SteadyPix-Universaladapters für Smartphones! Mit diesem Adapter lässt sich eine Vielzahl an Barren-Smartphones verschiedener Marken und Modelle sicher mit einem Standard-1,25-Zoll-Okular verbinden. Er ermöglicht es Ihnen, mit Ihrer Smartphone-Kamera Aufnahmen mit großer Vergrößerung durch ein Teleskop anzufertigen bei Tag oder bei Nacht. Die Technik der Fotografie mit afokaler oder Okularprojektion wird bereits seit Jahrzehnten in Standard-Kameras eingesetzt. Das Neue daran ist, dass Sie das jetzt auch mit Ihrem Smartphone können! Mit dem SteadyPix-Universaladapter, der die Kameralinse Ihres Smartphones dauerhaft und präzise über dem Okular eines Teleskops zentriert, erreichen Sie mit jeder Aufnahme erstaunliche Ergebnisse!

Dank des SteadyPix-Universaladapters können Sie auch vom Teleskop projizierte Bilder live auf dem Bildschirm des Smartphones ansehen - ideal zum gemeinsamen Beobachten des Nachthimmels mit Freunden und der Familie. Das Smartphone wird so zu einem Mini-Monitor!

Wir hoffen, dass Sie viel Freude beim Fotografieren mit dem SteadyPix-Universaladapter für Smartphones haben werden!

## Lieferumfang

- In der Breite verstellbare Smartphone-Halterung mit Okularklemme
- • Tragetasche

### Kompatibilität

Der Orion SteadyPix-Universaladapter für Smartphones wurde für Barren-Smartphones mit einer Breite von bis zu 3 1/8 Zoll (79 mm) entwickelt. Die Kameralinse muss sich für eine ungehinderte Ausrichtung mit einem Teleskopokular im oberen Bereich auf der Rückseite des Smartphones befinden. Je höher die Auflösung der Kamera, d. h. je mehr Megapixel, desto besser werden sehr wahrscheinlich die Fotos mit Ihrem Smartphone. Das heißt, eine Kamera mit 5 MP produziert wahrscheinlich schärfere, klarer definierte Bilder als eine Kamera mit 2 MP.

Der SteadyPix-Universaladapter besitzt eine verstellbare Halterung und ist somit mit den meisten gängigen Smartphones (z. B. Apple iPhone (alle Versionen) und viele Smartphones anderer Hersteller) kompatibel, die andere Betriebssysteme als Apple iOS verwenden. Die Halterung ist auch für einige mit einer Kamera ausgestattete Mobilgeräte der Apple iPod touch-Reihe geeignet.

**WARNUNG: Niemals ohne professionellen Sonnenfilter, der die Vorderseite des Instruments vollständig bedeckt, durch Ihr Teleskop oder dessen Sucher direkt in die Sonne schauen. Auch wenn Sie dies nur für einen kurzen Augenblick tun, kann es andernfalls zu bleibenden Augenschäden kommen. Kleine Kinder dürfen dieses Teleskop nur unter Aufsicht eines Erwachsenen verwenden.**

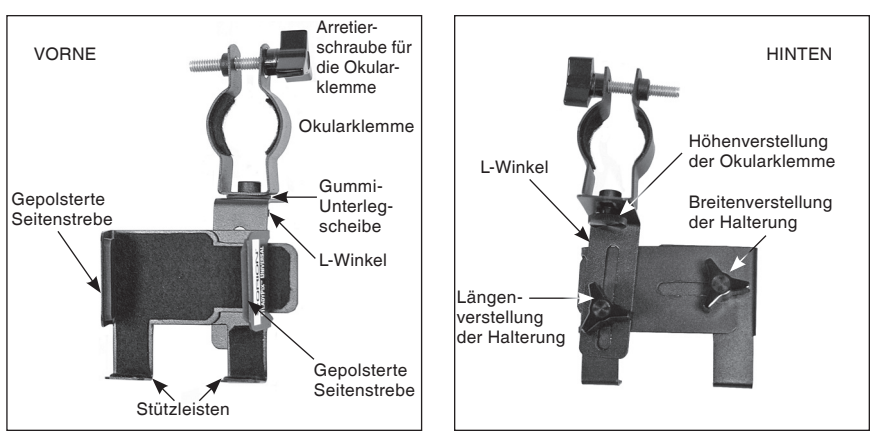

Abbildung 1. Vorder- und Rückansicht des SteadyPix-Universaladapters für Smartphones.

Wenn Sie Ihr Smartphone mit einem externen Schutzgehäuse oder einem Schutzrahmen verwenden, müssen Sie diesen möglicherweise entfernen, damit das Gerät richtig in die SteadyPix-Halterung passt. Relativ schmale Schutzrahmen können wahrscheinlich ohne Probleme am Gerät verbleiben. Breitere Schutzrahmen sind aber möglicherweise zu groß, um in die Halterung zu passen, selbst wenn diese auf die höchstmögliche Breite eingestellt ist. Sie verhindern möglicherweise auch, dass das Okular nahe genug an die Kameralinse reicht, um ein sauberes Bild zu liefern.

Ob Refraktor-, Spiegel-, oder Cassegrain-Teleskop – der SteadyPix-Universaladapter kann mit Teleskopen nahezu jeder Größe oder Bauart verwendet werden, auf die Standard-1,25-Zoll-Okulare (32 mm) passen. Die im Lieferumfang enthaltene Okularklemme kann Okulare mit Gehäusedurchmessern von bis zu 1,5 Zoll (38 mm) aufnehmen. Wenn Ihr 1,25-Zoll-Okular einen größeren Gehäusedurchmesser als 1,5 Zoll aufweist, benötigen Sie möglicherweise die große 1,25-Zoll-SteadyPix-Okularklemme für iPhones (separat erhältlich). Diese kann Okulare mit einem Gehäusedurchmesser von 1,5 bis 1,75 Zoll (38 bis 44,5 mm) aufnehmen.

## Erste Schritte

Machen Sie sich vor der Verwendung des SteadyPix-Universaladapters mit den Funktionen und Teilen gemäß **Abbildung 1** vertraut.

Um von Ihrem Teleskop afokal projizierte Bilder erfassen zu können, muss die Kameralinse Ihres Smartphones vorsichtig und mit dem richtigen Abstand über dem Teleskopokular zentriert werden. Die folgenden Schritte werden Ihnen bei der richtigen Ausrichtung und Positionierung der SteadyPix-Halterung helfen.

Der SteadyPix-Universaladapter wird vollständig montiert geliefert. Die Installation ist am einfachsten, wenn Sie zuerst ein Okular in die Halterung einsetzen und es dann an der Kameralinse des Smartphones ausrichten. Sobald dies geschehen ist, kann das Okular gemeinsam mit dem SteadyPix-Universaladapter und dem Smartphone am Teleskop installiert werden. Gehen Sie Schritt für Schritt gemäß der folgenden Anleitung vor:

1. Öffnen Sie zuerst die Breitenverstellung der Halterung und dann die Halteklammern bis zum Anschlag.

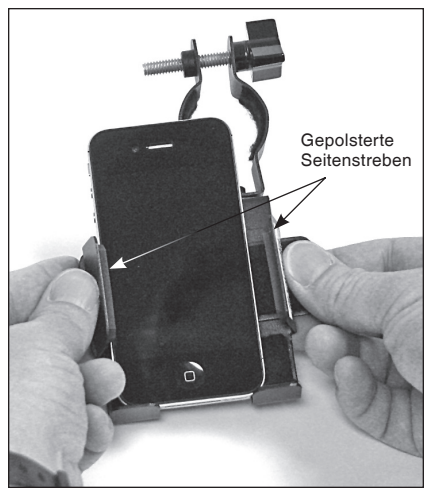

Abbildung 2. Die Halterung ist in der Breite verstellbar und kann Smartphones bis 3 1/8 Zoll (79 mm) aufnehmen.

2. Legen Sie Ihr Smartphone in die Halterung, sodass sein unteres Ende auf den Stützleisten aufliegt. Drücken Sie dann die Seiten der Halterung zusammen, bis die gummigepolsterten Seitenstreben fest am Smartphone anliegen **(Abbildung 2).**  Verriegeln Sie dann die Breitenverstellung der Halterung, um das Smartphone zu fixieren. Vergewissern Sie sich, dass das Smartphone fest in der Halterung sitzt. Wenn es noch zu locker sitzt, öffnen Sie die Breitenverstellung der Halterung ein wenig, drücken Sie die beiden gepolsterten Seitenstreben fester gegen die Seiten des Smartphones, und schließen Sie die Breitenverstellung dann wieder. Wenn das Smartphone ordnungsgemäß in der Halterung sitzt, fällt es auch dann nicht heraus, wenn es nach unten gerichtet ist.

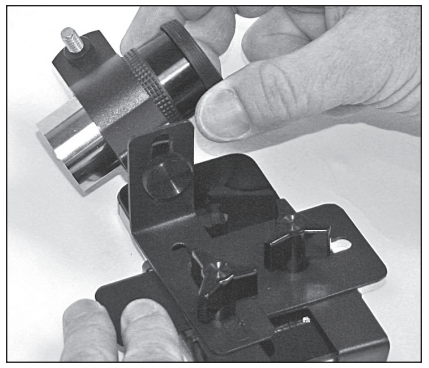

Abbildung 3. Drehen Sie die Okularklemme und setzen Sie ein 1,25-Zoll-Okular ein. Ziehen Sie dann die Klemme um das Gehäuse mit der dreikantigen Arretierschraube fest.

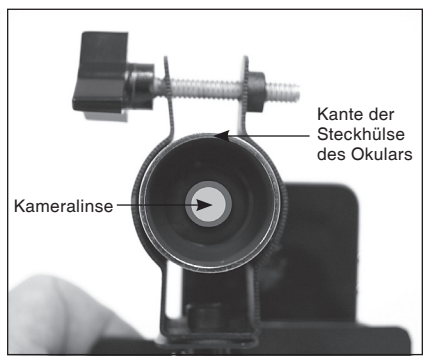

Abbildung 4. Richten Sie die Linse des Okulars und die Kameralinse des Smartphones so zueinander aus, dass die Kameralinse in der Steckhülse des Okulars zentriert ist, wenn Sie von unten durch das Okular schauen.

- 3. Drehen Sie die Halterung nun so, dass das Smartphone nach unten und die Okularklemme nach oben weist. Setzen Sie ein Okular in die Okularklemme ein und ziehen Sie die Klemme mit der Arretierschraube fest. Verwenden Sie zunächst ein Okular mit geringer Vergrößerung (hoher Brennweite), z. B. ein 25-mm-Okular **(Abbildung 3).**
- 4. Drehen Sie die Okularklemme nun so, dass die Augenlinse des Okulars in Richtung der Kameralinse des Smartphones weist und führen Sie das Okular mit der Klemme bis auf etwa ¼ Zoll (ca. 6-7 mm) an die Kameralinse des Smartphones heran.
- 5. Schauen Sie durch das untere Ende der Steckhülse des Okulars und positionieren Sie das Okular so, dass die Kameralinse des Smartphones in der Linse des Okulars etwa zentriert ist **(Abbildung 4).** Ziehen Sie dann sowohl die Höhenverstellung der Okularklemme (runder Knopf) als auch die dreieckige Arretierschraube für die Längenverstellung der Halterung leicht fest. Achten Sie darauf, dass das Okular sich gegenüber dem Smartphone in der Waagerechten

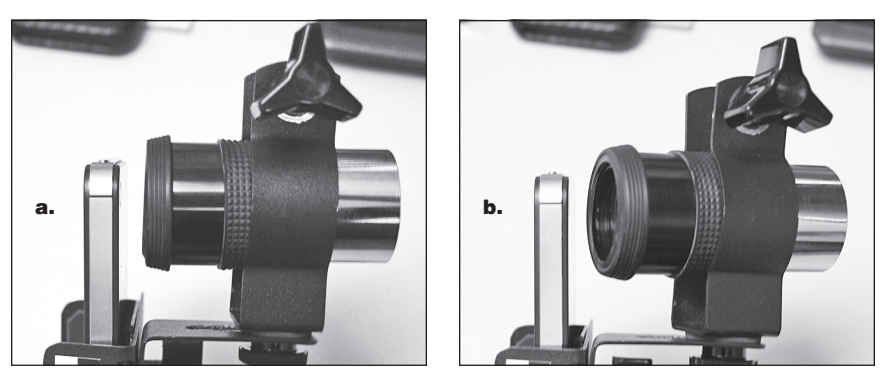

Abbildung 5. Die Linse des Okulars muss sich gegenüber dem Smartphone in der Waagerechten **(a)** befinden und darf nicht schräg **(b)** sitzen.

befindet **(Abbildung 5a)**, und nicht schräg sitzt wie in **Abbildung 5b.**

Sie können die Ausrichtung durch Starten der Kamera-App auf Ihrem Smartphone überprüfen, um über die Kameralinse durch das eingesetzte Teleskopokular zu schauen. Sie sollten nun ein deutlich abgegrenztes, rundes (aber möglicherweise abgeschnittenes) "Sichtfeld" auf der Bildschirmmitte des Smartphones angezeigt bekommen **(Abbildung 6).** Bei Bedarf können Sie die Position des L-Winkels und der Okularklemme weiter anpassen, sodass das Sichtfeld durch das Okular zentriert auf dem Bildschirm des Smartphones erscheint. (Alle Objekte im Sichtfeld werden unscharf dargestellt.)

Nun können Sie das Okular zusammen mit dem Smartphone in den Fokussierer des einsetzen. Stecken Sie das Okular vorsichtig in den Fokussierer oder den Zenitspiegel / das Zenitprisma und sichern Sie es durch Festziehen der Rändelschraube(n) **(Abbildung 7).**

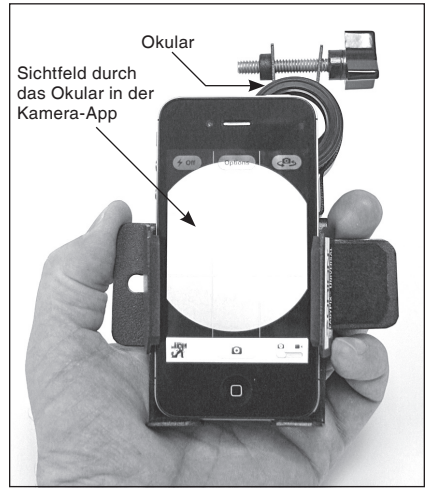

Abbildung 6. Positionieren Sie das Okular so, dass das Sichtfeld auf dem Bildschirm des Smartphones etwa zentriert erscheint.

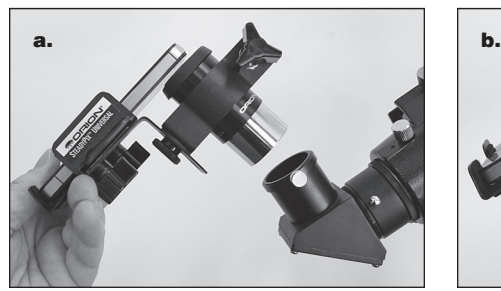

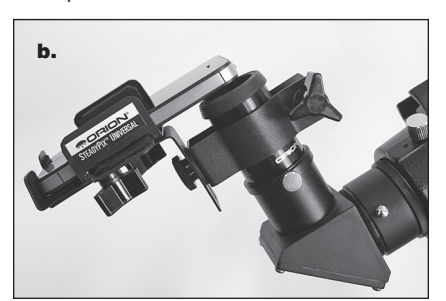

Abbildung 7. Einsetzen des Okulars mit montiertem Adapter und Smartphone in ein Zenitprisma / einen Zenitspiegel. Achten Sie vor dem Einsetzen darauf, dass das Zenitprisma / der Zenitspiegel sicher im Fokussierer des Teleskops fixiert ist!

- 1. Richten Sie das Teleskop auf ein relativ helles Objekt, starten Sie die Kamera-App und verwenden Sie den Fokussierer des Teleskops, um das Bild des Objekts scharfzustellen.
- 2. Wenn Sie nicht richtig fokussieren können, müssen Sie möglicherweise den Abstand zwischen der Kameralinse des Smartphones und dem Okular anpassen. Passen Sie dazu mit der Höhenverstellung der Okularklemme die Position der Okularklemme auf dem geschlitzten L-Winkel an. Wenn der Schlitz am L-Winkel bei der Höhenverstellung nicht genügend Spielraum bietet, können Sie die Höhe des Okulars weiter anpassen, indem Sie die Okularklemme öffnen und es auf oder ab bewegen. Ziehen Sie danach die Klemme wieder mit der Arretierschraube fest.

Wenn das Bild nicht im Okular zentriert oder unscharf ist, fokussieren Sie das Teleskop erneut und/oder passen Sie die Einstellungen des SteadyPix-Universaladapters erneut an. Es dauert ein wenig, alles genau passend einzustellen. Verlieren Sie nicht die Geduld. Nach ein paar Versuchen haben Sie Routine darin.

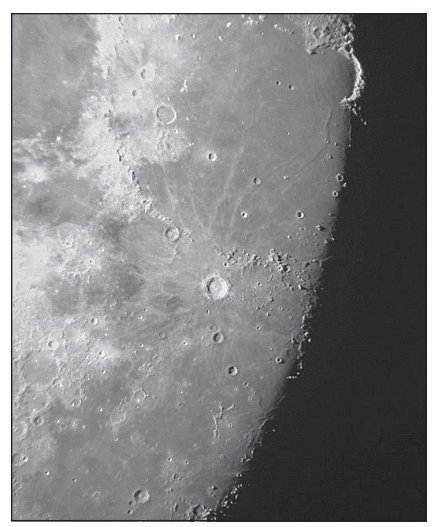

Abbildung 8. Mit einem iPhone angefertigte afokale Nahaufnahme der Mondoberfläche. Aufgenommen mit einem StarMax 90 mm Maksutov-Cassegrain-Teleskop von Orion bei 62-facher Vergrößerung.

#### Fotografieren mit dem SteadyPix-Universaladapter und Ihrem **Smartphone**

**Mond:** Unser nächster Nachbar im Sonnensystem sieht selbst durch ein sehr kleines Teleskop atemberaubend aus. Mit Hilfe des SteadyPix-Universaladapters können Sie wunderschöne Bilder des gesamten Mondes oder auch Nahaufnahmen der Krater, Berge oder Mondmeere anfertigen (**Abbildung 8**). Bereits das Aufnehmen von Einzelbildern funktioniert gut. Sie können später allerdings auch mehrere Aufnahmen in einem Programm wie "Registax" übereinanderlegen, um den Rauschabstand sowie den Dynamikbereich des Bildes zu erhöhen. Zudem können Sie Videos aufnehmen und dann eine Auswahl der schärfsten Einzelbilder übereinanderlegen.

**Helle Planeten:** Helle Planeten wie Venus, Mars, Jupiter und Saturn sind ebenfalls ausgezeichnete Ziele für die afokale Fotografie. Verwenden Sie ein Okular mit kürzerer Brennweite und eventuell eine Barlow-Linse, um die Vergrößerungsleistung zu steigern schließlich sind Planeten nur winzige Punkte am Himmel! Die Atmosphäre muss ruhig sein, es müssen also gute "Sichtbedingungen" herrschen, um scharfe Fotos von Planeten anfertigen zu können. Auf dem Bildschirm Ihres Smartphones können Sie das Zielobjekt Ihrer Wahl mehreren Zuschauern oder Freunden zeigen - ohne Warteschlange vor dem Okular!

Der Saturn ist allerdings nicht die letzte Grenze des Machbaren! Einige Amateur-Astronomen haben es geschafft, mit einem iPhone und einem 8-Zoll-Schmidt-Cassegrain-Teleskop den weit entfernten Neptun abzulichten!

**Weltraumobjekte:** Die meisten Weltraumobjekte sind extrem schwierig afokal zu fotografieren. Versuchen Sie es mit helleren Objekten wie M42 (dem Orionnebel) oder M13 (einem Kugelsternhaufen im Sternbild Herkules). Sehr wahrscheinlich benötigen Sie dazu eine Montierung, die eine automatische Nachführung ermöglicht sowie eine zusätzliche Kamera-App, die lange

Belichtungszeiten erlaubt (z. B. "Slow Shutter" von Tomoki Kobayashi). Zudem werden Sie mehrere Bilder übereinanderlegen müssen, um ein gutes Endergebnis zu erzielen.

**Sonne:** Mit einem guten Sonnenfilter auf der Öffnung Ihres Teleskops können Sie am Tag auf Ihrem Smartphone tolle Bilder der Sonnenflecken auf der Oberfläche unseres Zentralgestirns anfertigen. Sonnenflecken verändern sich ständig, daher geben sie immer wieder interessante Motive ab und es macht großen Spaß, sie zu fotografieren.

**Natur / terrestrische Motive:** Der SteadyPix-Universaladapter kann auch verwendet werden, um bei Tageslicht über das Teleskop Fotos und Videos entfernter Motive aufzunehmen.

#### Montage des SteadyPix-Universaladapters auf einem Kamerastativ

Abbildung 9. Der SteadyPix-Universaladapter kann für ruhige Weitwinkel-Aufnahmen und Selbstporträts, wie in der Abbildung gezeigt, direkt auf ein Kamerastativ montiert werden.

Wie in **Abbildung 9** gezeigt, kann ein Smartphone mit Hilfe des SteadyPix-

Universaladapters direkt auf einem Standard-Kamerastativ montiert werden. So können Sie Panorama-Aufnahmen oder auch Selbstporträts und Gruppenfotos anfertigen (wenn Sie auch auf dem Foto sein wollen). Der SteadyPix-Universaladapter kann im Hoch- oder Querformat montiert werden. Die einzige Voraussetzung ist, dass das Stativ ein ¼-Zoll-Gewinde (20 UNC) besitzt.

- 1. Zur Montage des SteadyPix-Universaladapters auf dem Stativ müssen Sie zunächst die Okularklemme aus dem L-Winkel entfernen, indem Sie den Knopf für die Höhenverstellung der Okularklemme komplett lösen. Bewahren Sie den Knopf sowie die Gummi-Unterlegscheibe sicher auf. Für die Stativmontage des SteadyPix-Universaladapters werden diese Teile nicht benötigt.
- 2. Richten Sie den L-Winkel in der gewünschten Position (Hoch- oder Querformat) aus. Achten Sie darauf, dass die Unterseite des L-Winkels ausreichend weit vom unteren Rand der Haupt-Halterung des Smartphones entfernt ist. Ziehen Sie dann die dreieckige Arretierschraube für die Längenverstellung der Halterung fest.
- 3. Falls sich auf dem Stativ eine abnehmbare Schnellwechselplatte befindet, entfernen Sie diese vom Stativkopf. Schieben Sie den Schlitz im kurzen Schenkel des L-Winkels über das ¼-Zoll-Gewinde (20 UNC) der Schnellwechselplatte. Stecken Sie dann die leere Okularklemme auf die Gewindestange.
- 4. Schrauben Sie nun die ¼-Zoll-Schraube (20 UNC) in die Okularklemme, und drehen Sie die Schraube selbst fest. Wenn der SteadyPix-Universaladapter richtig montiert ist, sollte er wie in **Abbildung 9** gezeigt aussehen (hier horizontal bzw. im Querformat ausgerichtet).

#### Kamera-Apps

Die auf den meisten Smartphones vorinstallierten Kamera-Apps können problemlos verwendet werden, sind aber nicht besonders vielseitig. Es sind andere Kamera-Apps von Drittanbietern verfügbar, die zusätzliche nützliche Funktionen und Einstellmöglichkeiten bieten. Dazu gehören eine Auslöseverzögerung (oder Selbstauslöser), Sequenzaufnahmen und die Möglichkeit zur "Langzeitbelichtung" (in Wirklichkeit wahrscheinlich nur digital übereinandergelegte Mehrfachaufnahmen).

Die Auslöseverzögerung ist eine sehr nützliche Funktion. Die vorinstallierte Kamera-App des iPhones beispielsweise löst aus, unmittelbar nachdem Sie auf das Kamera-Symbol auf den Bildschirm getippt haben. Die Vibration durch die Berührung reicht bereits aus, um das Bild in vielen Fällen unscharf werden zu lassen. Mit einer Verzögerung von einigen Sekunden zwischen dem Antippen des Bildschirms und dem Auslösen wird dieses Problem beseitigt, da das Gerät zum Zeitpunkt der Bilderfassung keine Vibration mehr erfährt.

Zwei Kamera-Apps für das iPhone, die eine Auslöseverzögerung erlauben, sind "Camera Plus" (von Global Delight Technologies) und "Slow Shutter" (von Tomoki Kobayashi). Weitere Kamera-Apps von Drittanbietern finden Sie, indem Sie im iTunes App Store oder im App-Markt Ihres jeweiligen Smartphones nach "Kamera-App" suchen.

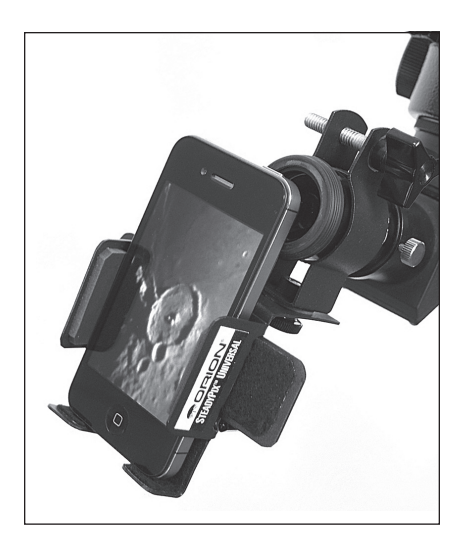

Eine letzte Bemerkung: Wenn Ihr Smartphone mit einem Blitzlicht ausgestattet ist, achten Sie darauf, dass es beim Fotografieren durch ein Teleskopokular ausgeschaltet ist!

Viel Spaß!

iPhone, iPod und iPod touch sind eingetragene Warenzeichen von Apple Inc. in den USA und anderen Ländern. App Store ist eine Dienstleistungsmarke von Apple Inc.

### Einjährige eingeschränkte **Herstellergarantie**

Für dieses Produkt von Orion wird ab dem Kaufdatum für einen Zeitraum von einem Jahr eine Garantie gegen Material- und Herstellungsfehler geleistet. Diese Garantie gilt nur für den Ersterwerber. Während dieser Garantiezeit wird Orion Telescopes & Binoculars für jedes Instrument, das unter diese Garantie fällt und sich als defekt erweist, entweder Ersatz leisten oder eine Reparatur durchführen, vorausgesetzt, das Instrument wird ausreichend frankiert zurückgesendet. Ein Kaufbeleg (z. B. eine Kopie der Original-Quittung) ist erforderlich. Diese Garantie gilt nur im jeweiligen Land des Erwerbs.

Diese Garantie gilt nicht, wenn das Instrument nach Feststellung von Orion nicht ordnungsgemäß eingesetzt oder behandelt oder in irgendeiner Weise verändert wurde sowie bei normalem Verschleiß. Mit dieser Garantie werden Ihnen bestimmte gesetzliche Rechte gewährt. Sie dient nicht dazu, Ihre sonstigen gesetzlichen Rechte gemäß dem vor Ort geltenden Verbraucherschutzgesetz aufzuheben oder einzuschränken; Ihre auf Länder- oder Bundesebene gesetzlich vorgeschriebenen Verbraucherrechte, die den Verkauf von Konsumgütern regeln, bleiben weiterhin vollständig gültig.

Weitere Informationen erhalten Sie unter **www.OrionTelescopes.com/warranty**.

#### Orion Telescopes & Binoculars

Unternehmenszentrale: 89 Hangar Way, Watsonville, CA 95076 - USA

#### Kundendienst: **www.OrionTelescopes.com/contactus**

© Copyright 2013 Orion Telescopes & Binoculars